# NOUVEAUTÉ

# Martinique<br>Mobilités

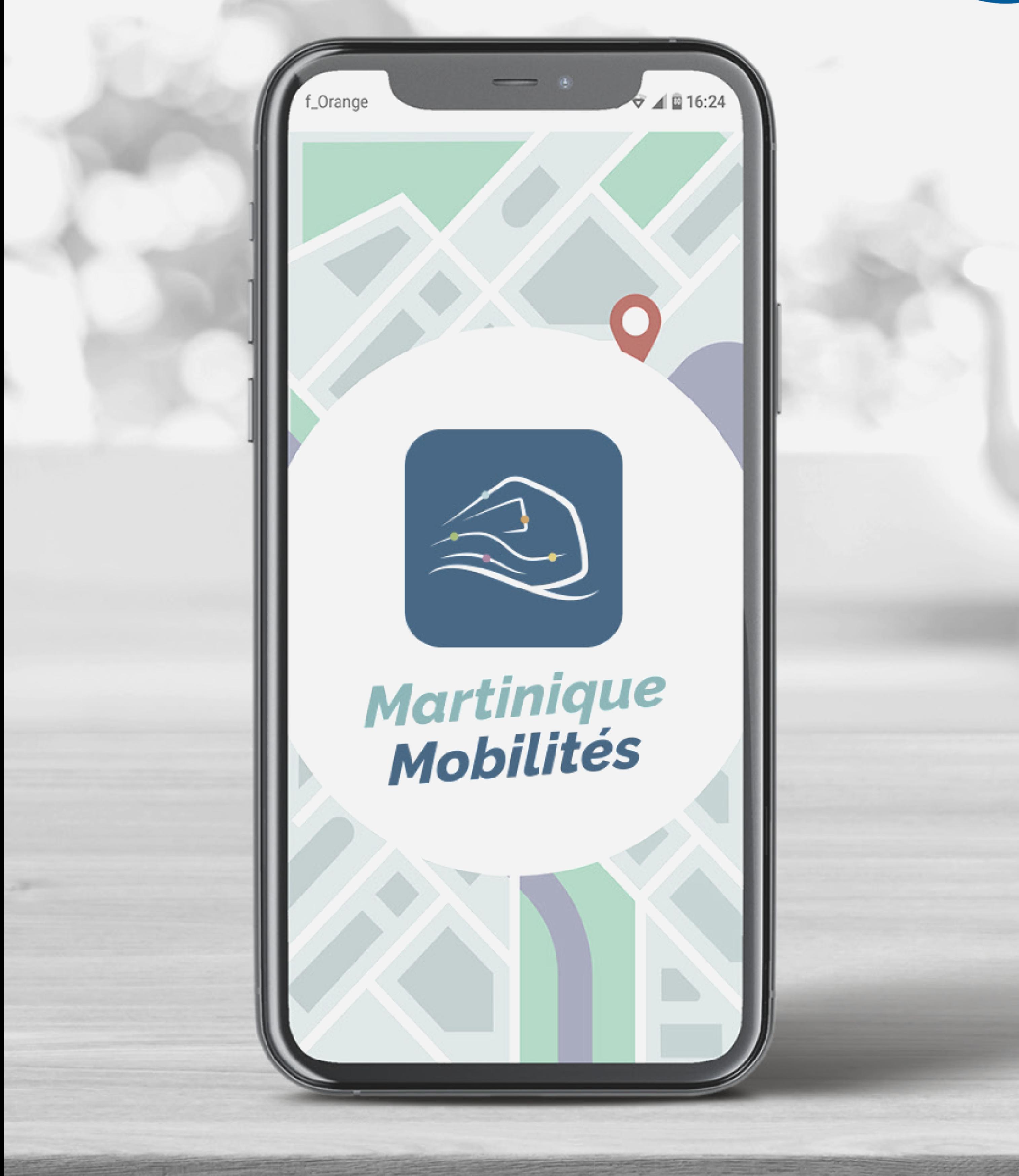

## CONSULTEZ LE SITE OU TÉLÉCHARGEZ L'APPLICATION

# DÉCOUVERTE DES SERVICES DE MOBILITÉ AVEC LE SITE INTERNET ET L'APPLICATION

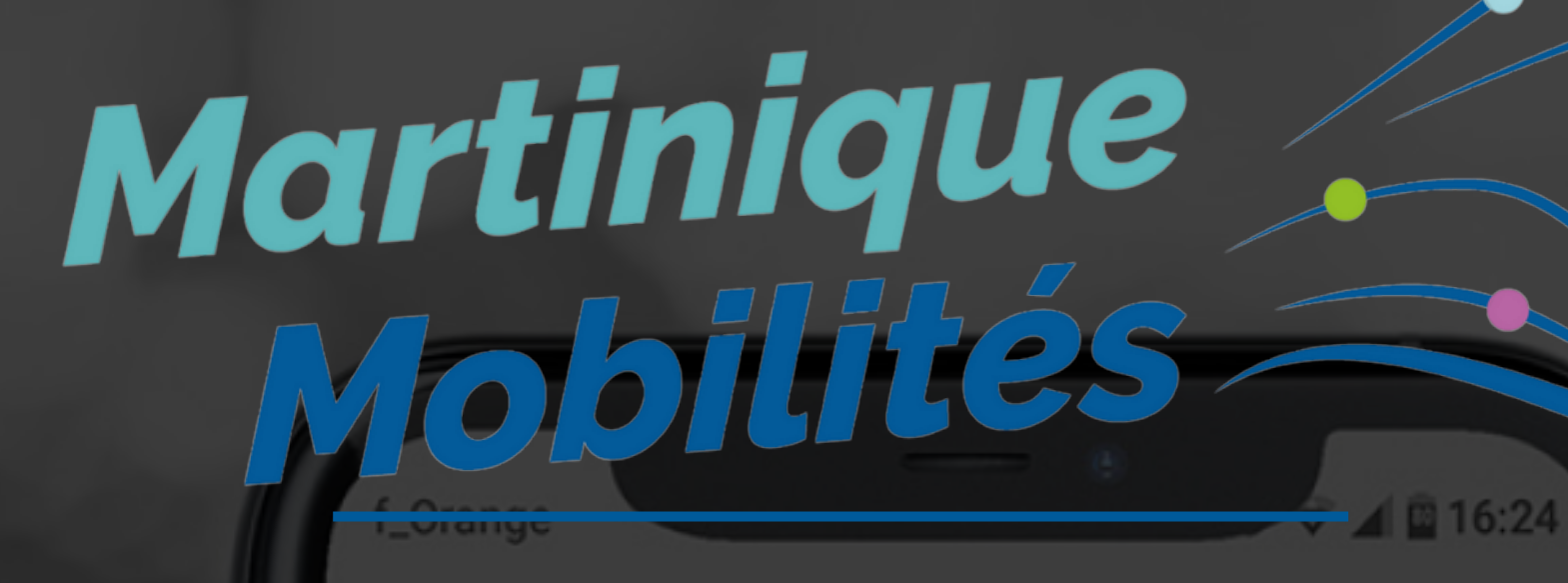

- L'application donne accès directement à notre billettique MT-Ticket;
- Sur le site, il y a une grille tarifaire détaillée.

En fonction de son profil (étudiant, senior…), l'usager détermine les titres de transport les plus adaptés.

1. Depuis la page d'accueil, l'usager renseigne sa destination (fonction d'auto-complétion pour faciliter la saisie), les itinéraires lui sont proposés.

2. Il choisit son itinéraire - la carte lui permet de

- se repérer et de choisir l'itinéraire le plus pertinent.
- 3. La feuille de route intègre l'ensemble des informations (perturbations, …)

permettant de guider l'usager dans son trajet.

#### INFO TRAFIC

- Calculs d'itinéraire avec des trajets optimisés;
- · Infos trajets transport en commun, piéton et vélos;
- Info trafic : perturbations sur le réseau de transport dans la feuille de route
- Fiche horaire disponible

#### **HORAIRES**

- aux horaires de la ligne/arrêt théoriques aux perturbations en cours.
- 3. L'usager peut ensuite :
	- ajouter la ligne aux alertes infos trafic;
	- donner un avis sur l'horaire et imprimer les<br>horaires;<br>e téléchement horaires;
	- télécharger la version pdf.

#### R E C H E R C H E U N T A R I F

1. Depuis la page d'accueil, l'usager renseigne une ligne, un arrêt, une ville. 2. Il accède :

#### R E C H E R C H E D'ITIN É R A I R E

Depuis la page d'accueil, l'usager accède à l'ensemble des perturbations en cours ou à venir.

#### FICHES HORAIRES ET PLANS

- L'usager accède à l'ensemble de l'offre du réseau via :
- Le module de recherche par ligne, arrêt, ville
- La liste des lignes : téléchargement pdf
- Le plan du réseau : téléchargement pdf

### **LES AVANTAGES DE MARTINIQUE MOBILITÉS:**

- Le choix via le menu déroulant de la demande : réclamations, objets perdus...
- La ligne de transport concernée;
- Nom, prénom, e-mail;
- le motif de la demande;

#### FORMULAIRE DE CONTACT

L'usager peut contacter le réseau via la rubrique « contactez-nous » en renseignant :

Un mail est ensuite envoyé au réseau pour répondre à l'usager.

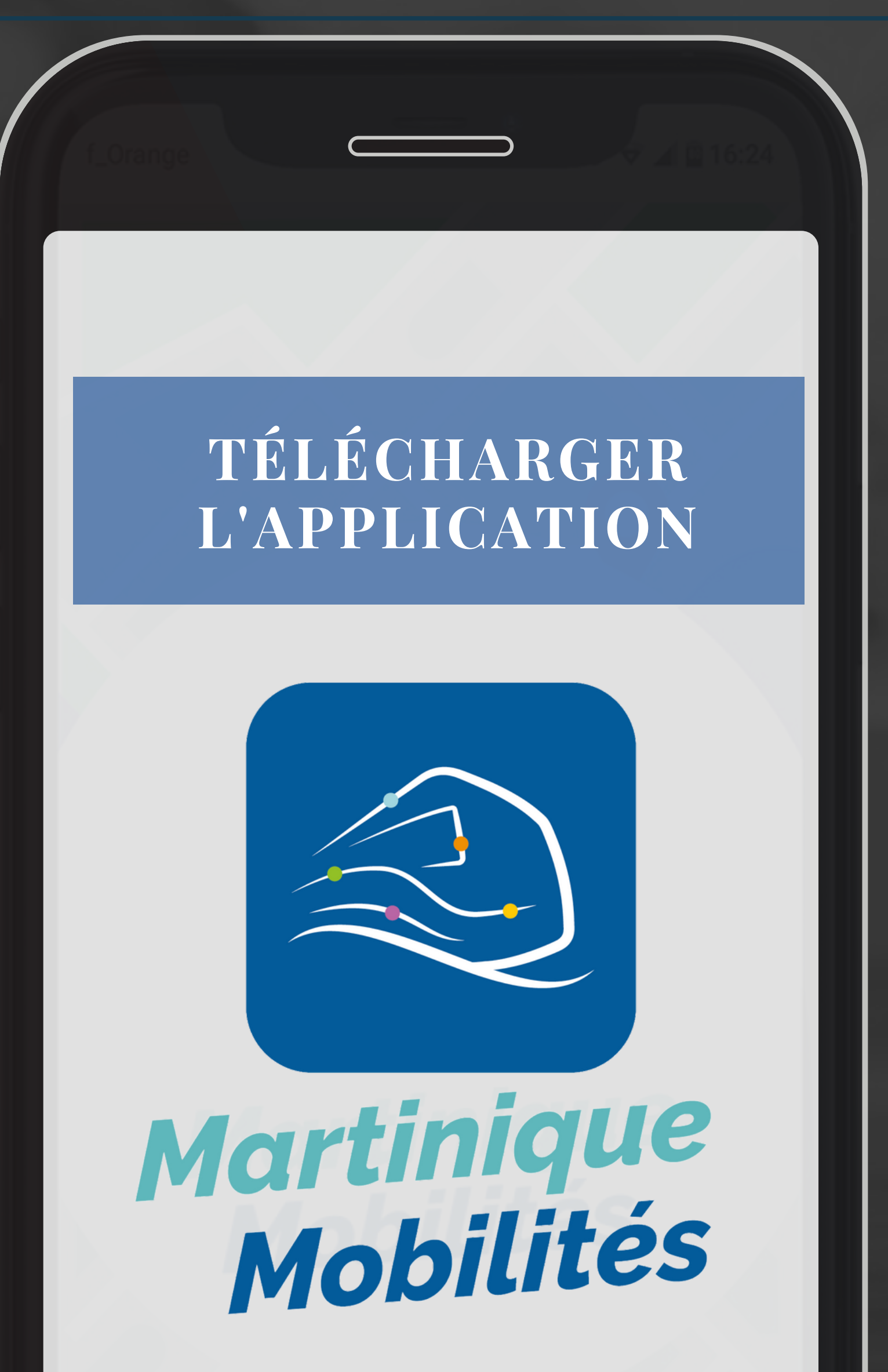

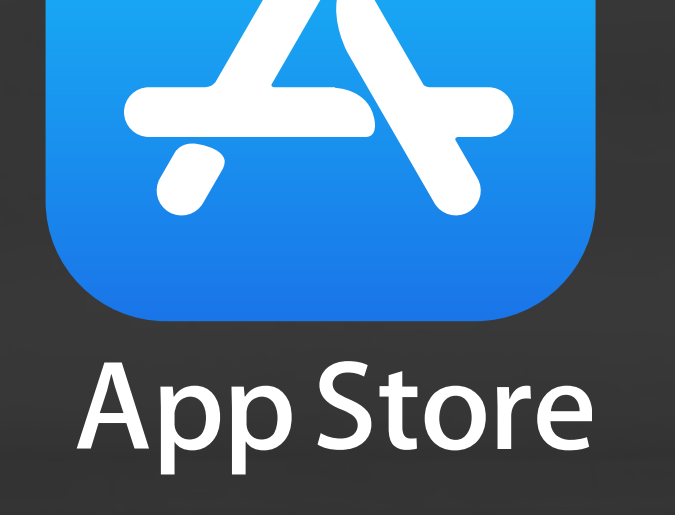

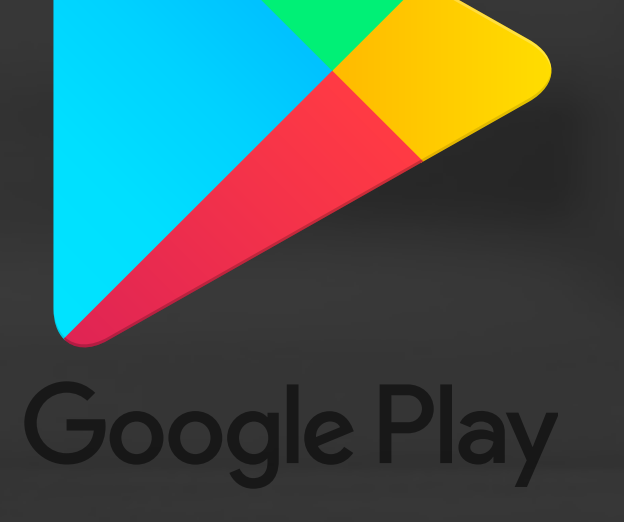

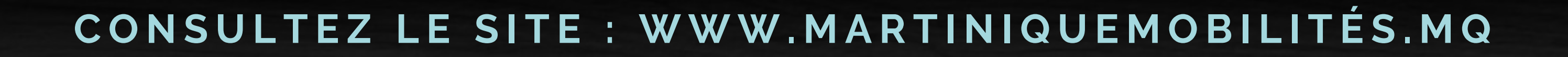